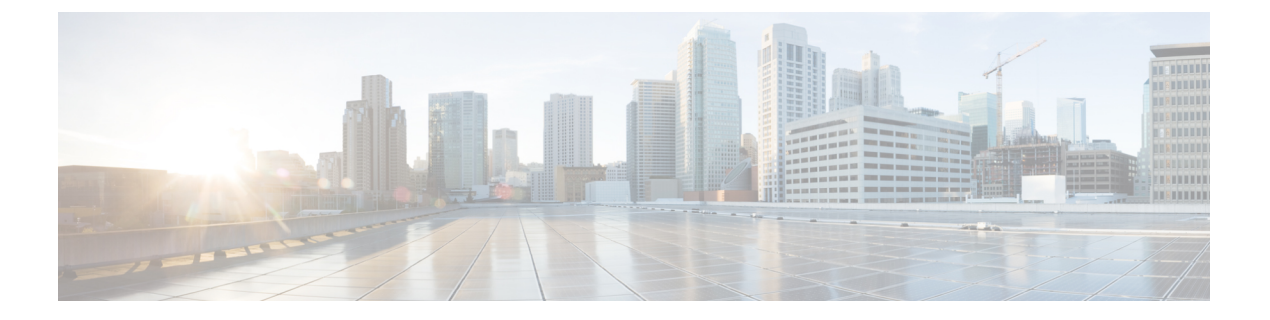

# **NX-API CLI**

- NX-API CLI [について](#page-0-0), 1 ページ
- [NX-API](#page-2-0) CLI の使用. 3 ページ
- NX-API [応答コードの表](#page-10-0), 11 ページ

# <span id="page-0-0"></span>**NX-API CLI** について

NX-API CLI は、Cisco Nexus 9000 シリーズ CLI システムの拡張であり、XML 出力をサポートしま す。NX-API CLI は、特定コマンドに対して JSON 出力形式もサポートしています。

Cisco Nexus デバイスでは、コマンドライン インターフェイス (CLI)はデバイス上のみで実行さ れます。NX-API CLI は HTTP/HTTPS を使用してスイッチの外部で CLI を使用できるようにする ことで、これらのCLIのアクセシビリティを向上します。この拡張は、Cisco Nexus 9000シリーズ デバイス上の既存の Cisco Nexus の CLI システムに使用できます。NX-API CLI は、**show** コマン ド、設定、Linux Bash をサポートします。

NX-API CLI は、JSON-RPC をサポートします。

### **Transport**

NX-API では、トランスポート層として HTTP または HTTPS を使用します。CLI は、HTTP また は HTTPS POST の本体にエンコードされます。

NX-API は、ホスト上またはゲスト シェル内でネイティブに動作するアプリケーションの UNIX ドメイン ソケットを通じてサポートされます。

NX-API バックエンドは、Nginx HTTP サーバを使用します。Nginx プロセスおよびその子プロセ スのすべては、Linux cgroupの保護が適用され、CPUおよびメモリ使用率の上限が設定されます。 Nginxのメモリ使用量がcgroupの限度を超えると、Nginxプロセスの再起動と復元が行われます。

### メッセージ形式

NX-API は、Cisco Nexus 9000 シリーズの CLI システムの拡張であり、XML 出力をサポートしま す。NX-API は、特定のコマンドの JSON 出力形式もサポートしています。

(注) • NX-API の XML 出力には、わかりやすい形式で情報が示されます。

- NX-API の XML は、Cisco NX-OS NETCONF 実装に直接マッピングするわけではありま せん。
- NX-API の XML 出力は、JSON に変換できます。

### セキュリティ

NX-API は、HTTPS をサポートしています。HTTPS を使用する場合、デバイスへのすべての通信 は暗号化されます。

NX-API は、デバイスの認証システムに統合されています。ユーザは、NX-API 経由でデバイスに アクセスするための適切なアカウントを持つ必要があります。NX-APIでは、HTTP基本認証を使 用します。すべての要求の HTTP ヘッダーには、ユーザ名とパスワードが含まれる必要がありま す。

(注) ユーザのログイン資格情報を保護するには、HTTPS の使用を検討する必要があります。

**feature** manager CLI コマンドを使用して、NX-API を有効化できます。NX-API はデフォルトでは 無効化されています。

ユーザが初めて認証に成功したときに、NX-APIは、**nxapi\_auth**というセッションベースのCookie を提供します。デバイスに送信される後続の NX-API 要求のすべてには、セッション Cookie とと もに、ユーザ名とパスワードが含まれます。ユーザ名とパスワードをセッションCookieとともに 使用することにより、完全な認証プロセスの再実行が省略されます。セッションCookieが後続の 要求に含まれていない場合は、別のセッション Cookie が要求され、認証プロセスで提供されま す。不要な認証プロセスの回避は、デバイスの負荷軽減に役立ちます。

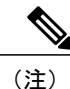

**nxapi\_auth** Cookie は、600 秒(10 分)で期限切れとなります。この値は固定されており、変 更できません。

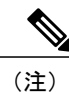

NX-API は、スイッチ上の Programmable Authentication Module(PAM)を使用して認証を行い ます。Cookie を使用して PAM の認証数を減らすことにより、PAM の負荷が軽減されます。

## <span id="page-2-0"></span>**NX-API CLI** の使用

Cisco Nexus 9000 シリーズ デバイスのコマンド、コマンド タイプ、出力タイプは、HTTP/HTTPs POST の本体に CLI をエンコードすることによって、NX-API を使用して入力されます。要求に対 する応答は、XML または JSON の出力形式で返されます。

(注)

NX-API の応答コードの詳細については、NX-API [応答コードの表](#page-10-0), (11ページ)を参照して ください。

NX-API CLI は、ローカル アクセスに対してデフォルトで有効化されています。リモート HTTP アクセスは、デフォルトで無効化されています。

次の例は、NX-API サンドボックスの設定および起動の方法を示しています。

• 管理インターフェイスを有効にします。

```
switch# conf t
switch(config)# interface mgmt 0
switch(config)# ip address 198.51.100.1/24
switch(config)# vrf context managment
switch(config)# ip route 203.0.113.1/0 1.2.3.1
```
• NX-API **nxapi** 機能を有効にします。

```
switch# conf t
switch(config)# feature nxapi
```
次の例は、要求と XML 形式の応答を示しています。

#### 要求:

```
<?xml version="1.0" encoding="ISO-8859-1"?>
<ins_api>
 <version>0.1</version>
 <type>cli_show</type>
 <chunk>0</chunk>
 <sid>session1</sid>
 <input>show switchname</input>
 <output_format>xml</output_format>
</ins_api>
```
#### 応答:

```
<?xml version="1.0"?>
<ins_api>
  <type>cli_show</type>
  <version>0.1</version>
  <sid>eoc</sid>
  <outputs>
    <output>
      <body>
        <hostname>switch</hostname>
      </body>
      <input>show switchname</input>
      <msg>Success</msg>
      <code>200</code>
    </output>
  </outputs>
</ins_api>
```

```
次の例は、 要求と JSON 形式の応答を示しています。
要求:
{
    "ins_api": {
        \overline{\mathbf{w}} version": "0.1",
        "type": "cli_show",
        "chunk": "0",
        "sid": "session1",
        "input": "show switchname",
        "output_format": "json"
    }
}
応答:
{
    "ins_api": {
        "type": "cli_show",
        "version": "0.1",
        "sid": "eoc",
        "outputs": {
             "output": {
                 "body": {
                     "hostname": "switch"
                 },
                 "input": "show switchname",
                 "msg": "Success",
                 "code": "200"
            }
        }
    }
}
```
### **NX-API** サンプル スクリプト

サンプル スクリプトは、NX-API でどのようにスクリプトが使用されるかを示しています。スク リプトは、[https://github.com/datacenter/nexus9000/tree/master/nx-os/nxapi/check\\_cable](https://github.com/datacenter/nexus9000/tree/master/nx-os/nxapi/check_cable) から入手できま す。

- •ケーブル チェッカー (check\_cable.py)
- ケーブル チェッカーのブループリント(connectivity.json)
- UDS での NX-API の使用 (rest\_client.py)

### **NX-API** サンドボックス

NX-API サンドボックスは、HTTP または HTTPS を使用して Cisco Nexus 9000 シリーズ デバイス のコマンド、コマンド タイプ、出力タイプを入力する場合に使用する Web ベースのユーザ イン ターフェイスです。要求を送信すると、出力応答が表示されます。

デフォルトでは、NX-API は無効化されています。スイッチで **feature** manager CLI コマンドを使 用して NX-API の有効化を開始します。次に、**nxapi sandbox** コマンドで NX-API を有効化しま す。

ブラウザを使用して NX-API サンドボックスにアクセスします。

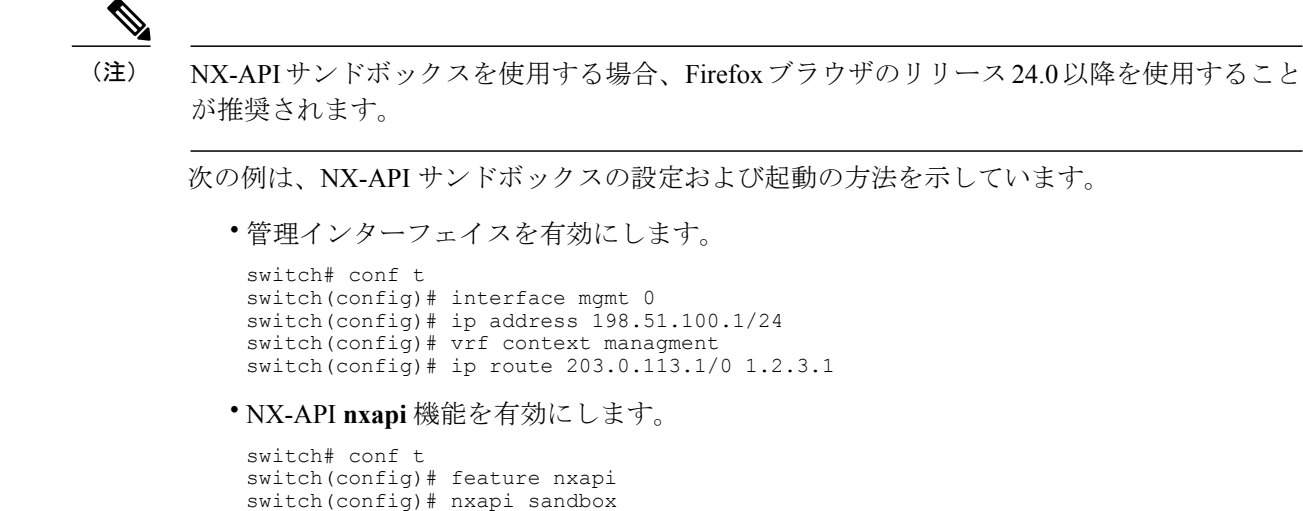

• ブラウザを開いてhttp://mgmt-ipと入力し、NX-APIサンドボックスを起動します。次の図は、 要求と出力応答の例です。

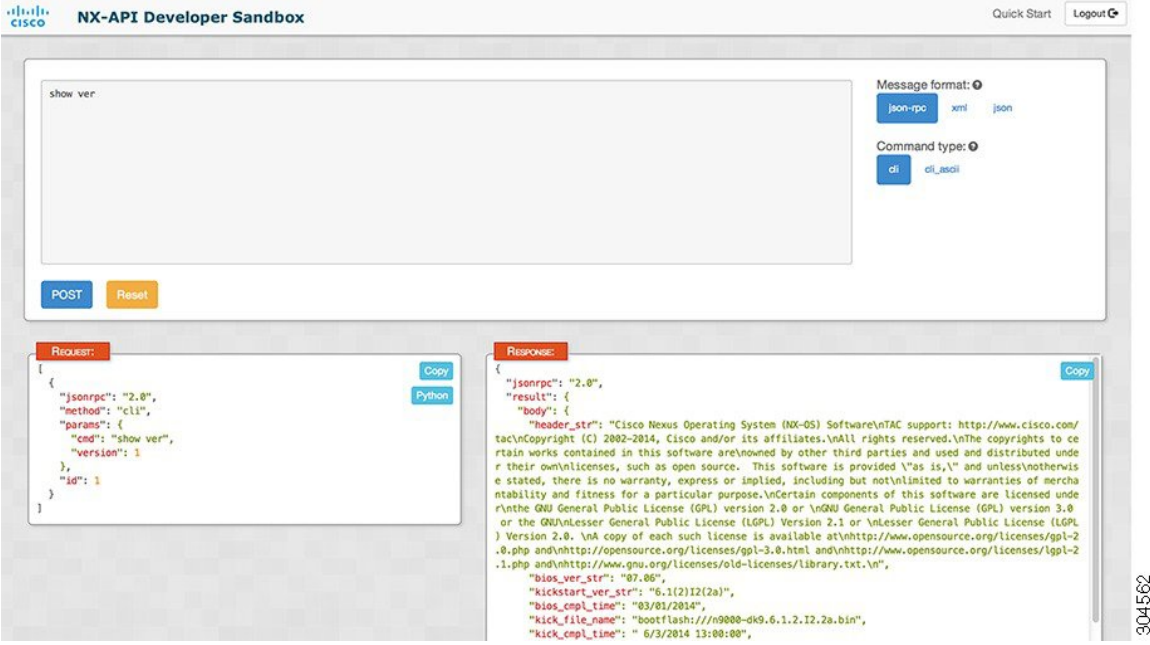

#### 図 **1**:要求と出力応答の例を示した **NX-API** サンドボックス

NX-API サンドボックスでは、上部のペインにコマンド、コマンド タイプ、出力タイプを指定し ます。リクエストを送信するには、左ペインの上の [POST Request] ボタンをクリックします。要 求要素の簡単な説明が左ペインの下に表示されます。

要求が送信された後、出力応答が右側のペインに表示されます。

NX-APIを管理するコマンドの説明および要求と出力応答の要素に関する説明については、以降の 項で示します。

### **NX-API** 管理コマンド

次の表に示す CLI コマンドを使用して、NX-API の有効化や管理を行えます。

#### 表 **1**:**NX-API** 管理コマンド

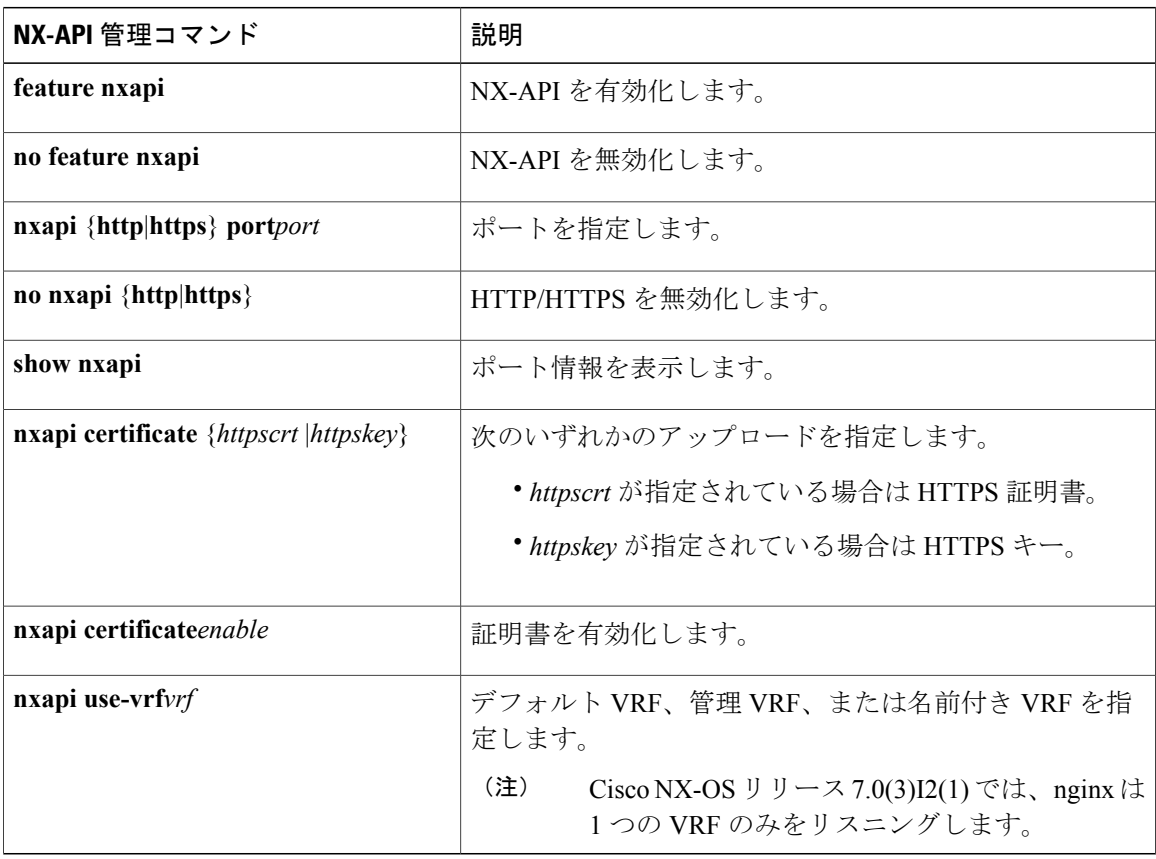

### **NX-API** 要求要素

NX-API 要求要素は、XML 形式または JSON 形式でデバイスに送信されます。要求の HTTP ヘッ ダーにより、要求のコンテンツ タイプが特定される必要があります。

次の表に示す NX-API 要素を使用して CLI コマンドを指定できます。

#### 表 2 : NX-API 要求要素

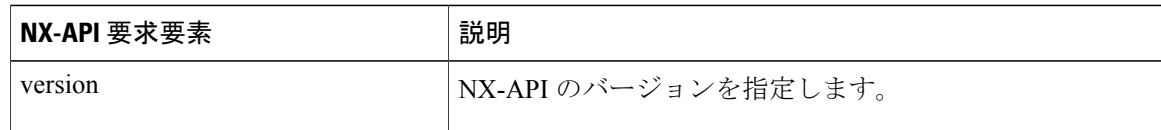

 $\mathbf I$ 

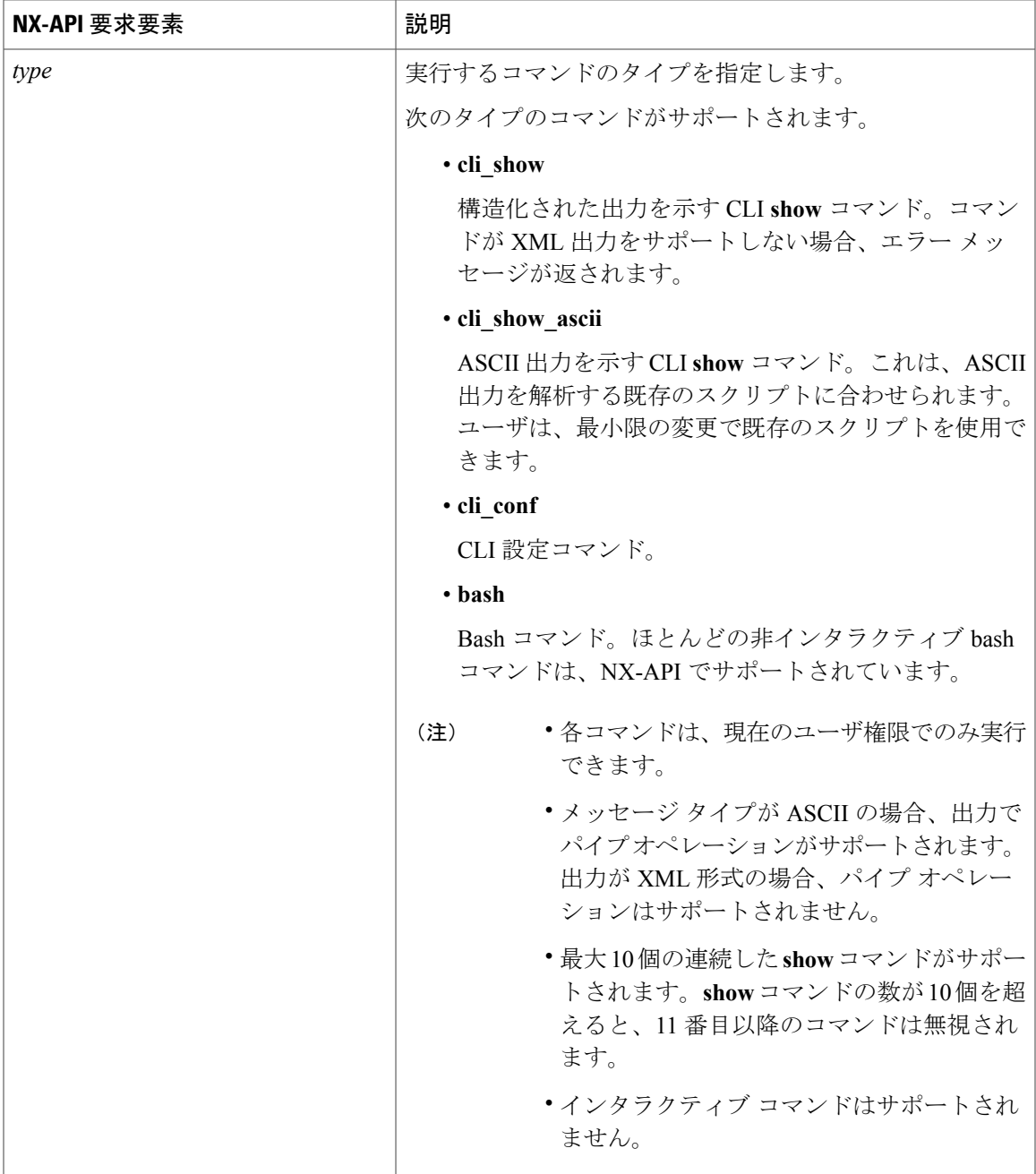

 $\overline{\phantom{a}}$ 

T

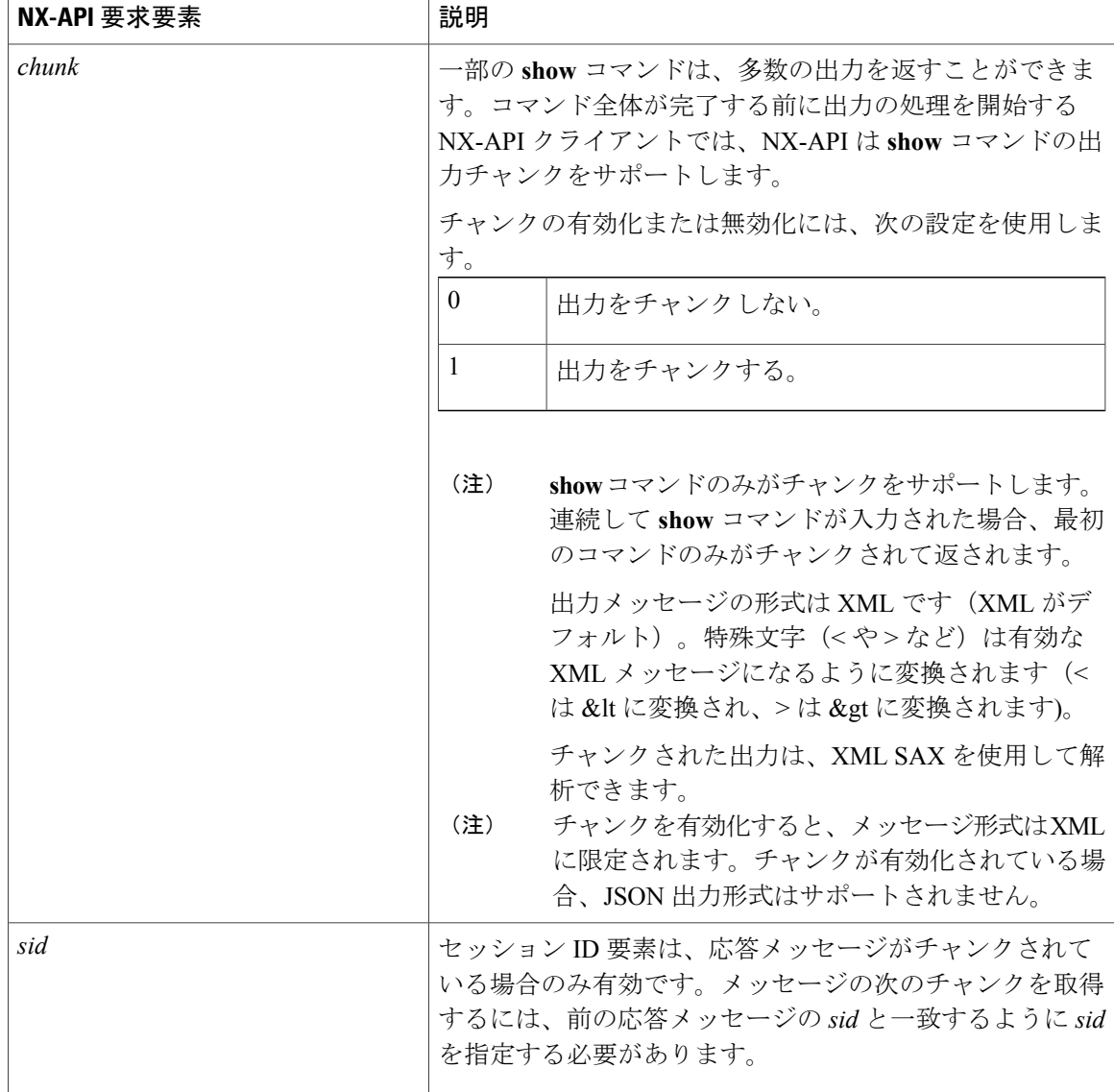

 $\mathbf{I}$ 

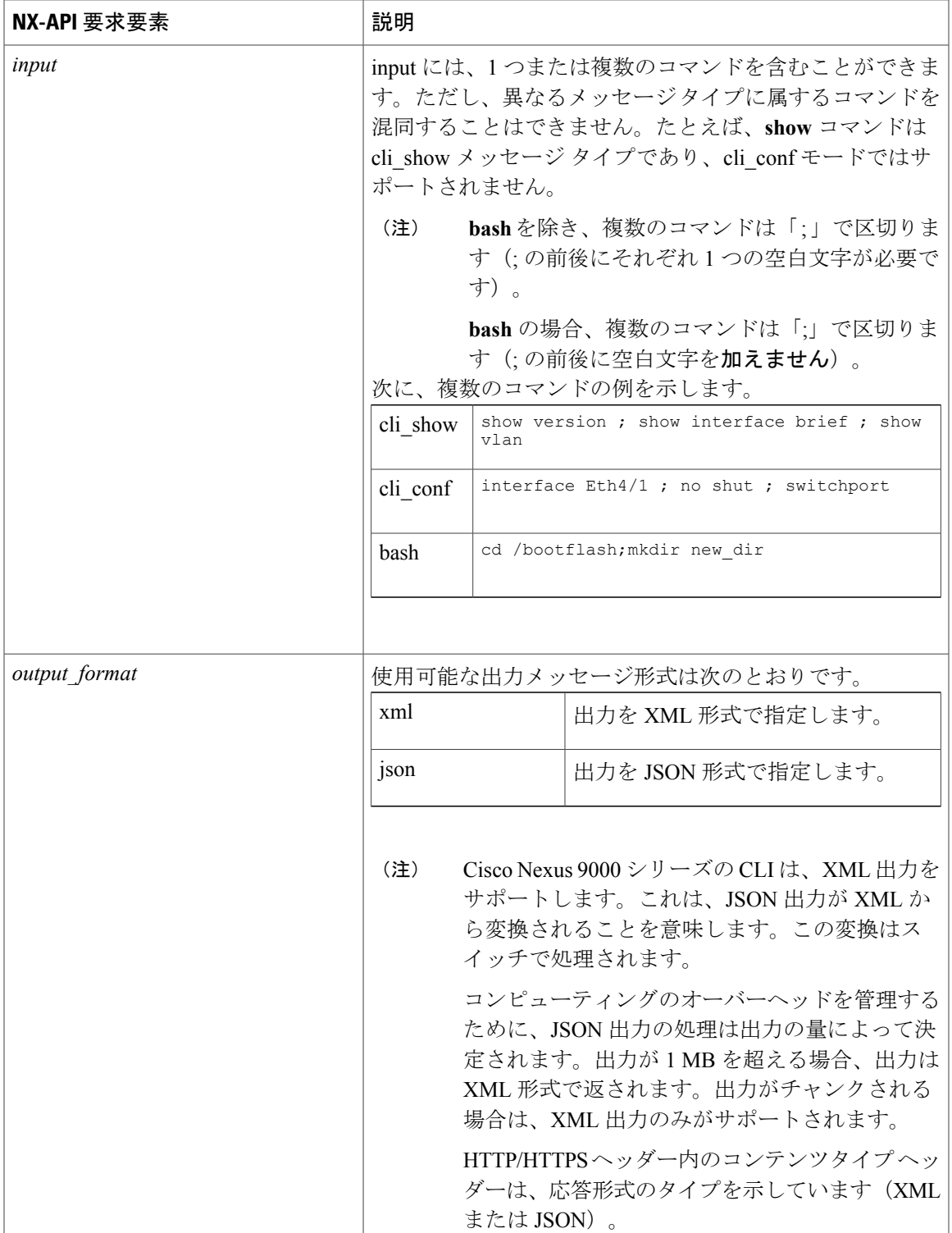

T

## **NX-API** 応答要素

CLI コマンドに応答する NX-API 要素を次の表に示します。

#### 表 **3**:**NX-API** 応答要素

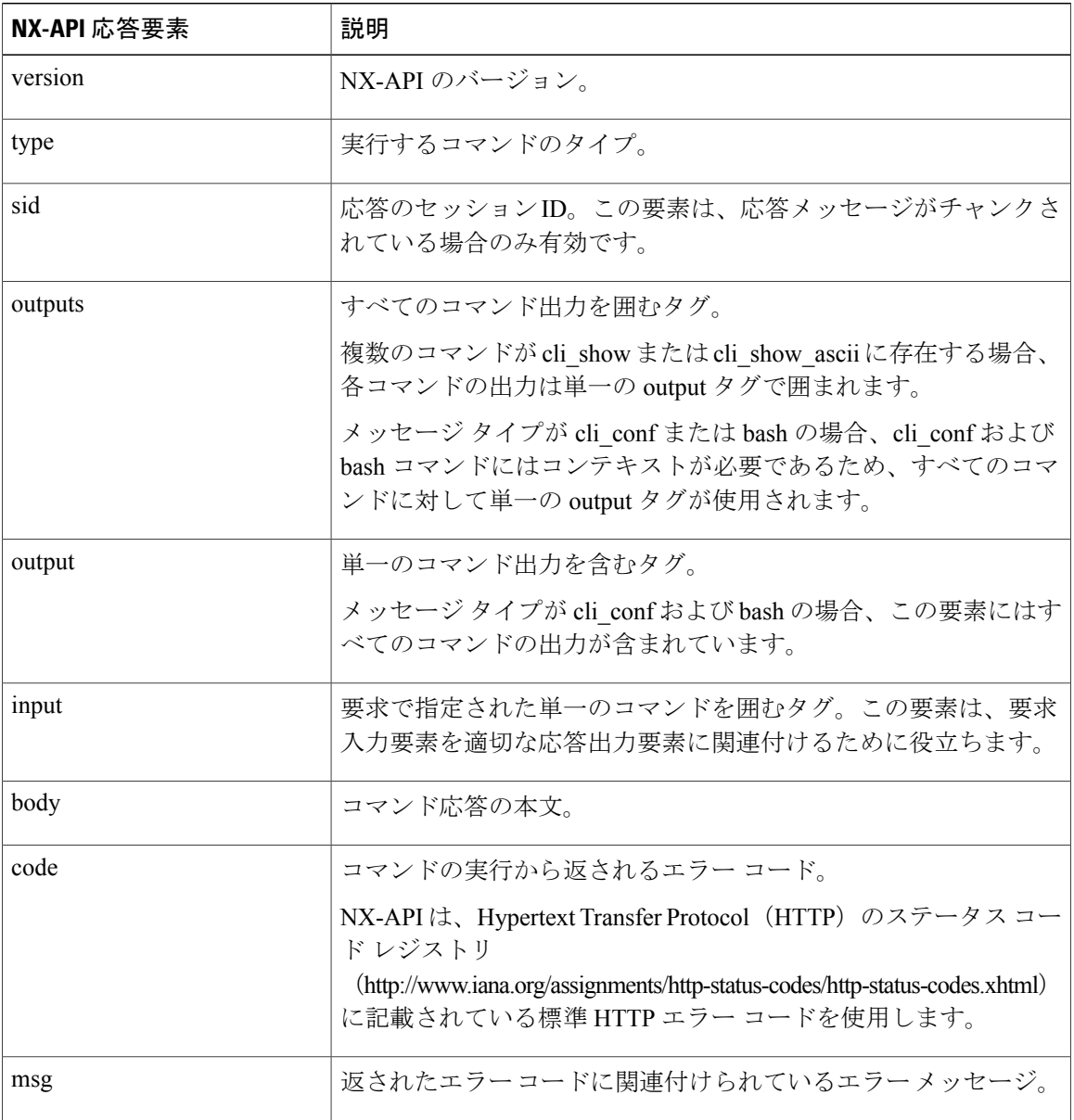

# <span id="page-10-0"></span>**NX-API** 応答コードの表

以下の NX-API エラー、エラー コード、NX-API 応答のメッセージが表示される可能性がありま す。

以下の NX-API エラー、エラー コード、NX-API 応答のメッセージが表示される可能性がありま す。

(注)

標準の HTTP エラー コードは、Hypertext Transfer Protocol (HTTP) のステータス コード レジ ストリ (http://www.iana.org/assignments/http-status-codes/http-status-codes.xhtml)で確認できま す。

### **NX-API 応答 ファイル ファット マッシージ** SUCCESS 200 | 成功。 要求によって出力が別の場所にパイプされ ました。 CUST OUTPUT PIPED 204 BASH\_CMD\_ERR  $\vert$  400  $\vert$  入力された Bash コマンドのエラー。 チャンクは 1 つのコマンドに対してのみ許 可されます。 CHUNK ALLOW ONE CMD ERR 400 CLI CLIENT ERR  $\vert$  400  $\vert$  CLI 実行エラー。 CLI CMD ERR イ00 入力された CLI コマンドのエラー。 IN\_MSG\_ERR | 400 | 要求メッセージが無効です。 NO\_INPUT\_CMD\_ERR | 400 | input コマンドがありません。 PERM\_DENY\_ERR | 401 権限が拒否されました。 CONF\_NOT\_ALLOW\_SHOW\_ERR 405 設定モードで**show**が許可されていません。 show モードでは設定が許可されていませ  $\lambda$ SHOW\_NOT\_ALLOW\_CONF\_ERR 405 連続した show コマンドの数が最大数を超 えました。最大値は 10 です。 EXCEED\_MAX\_SHOW\_ERR 413

#### 表 **4**:**NX-API** 応答コード

 $\overline{\phantom{a}}$ 

T

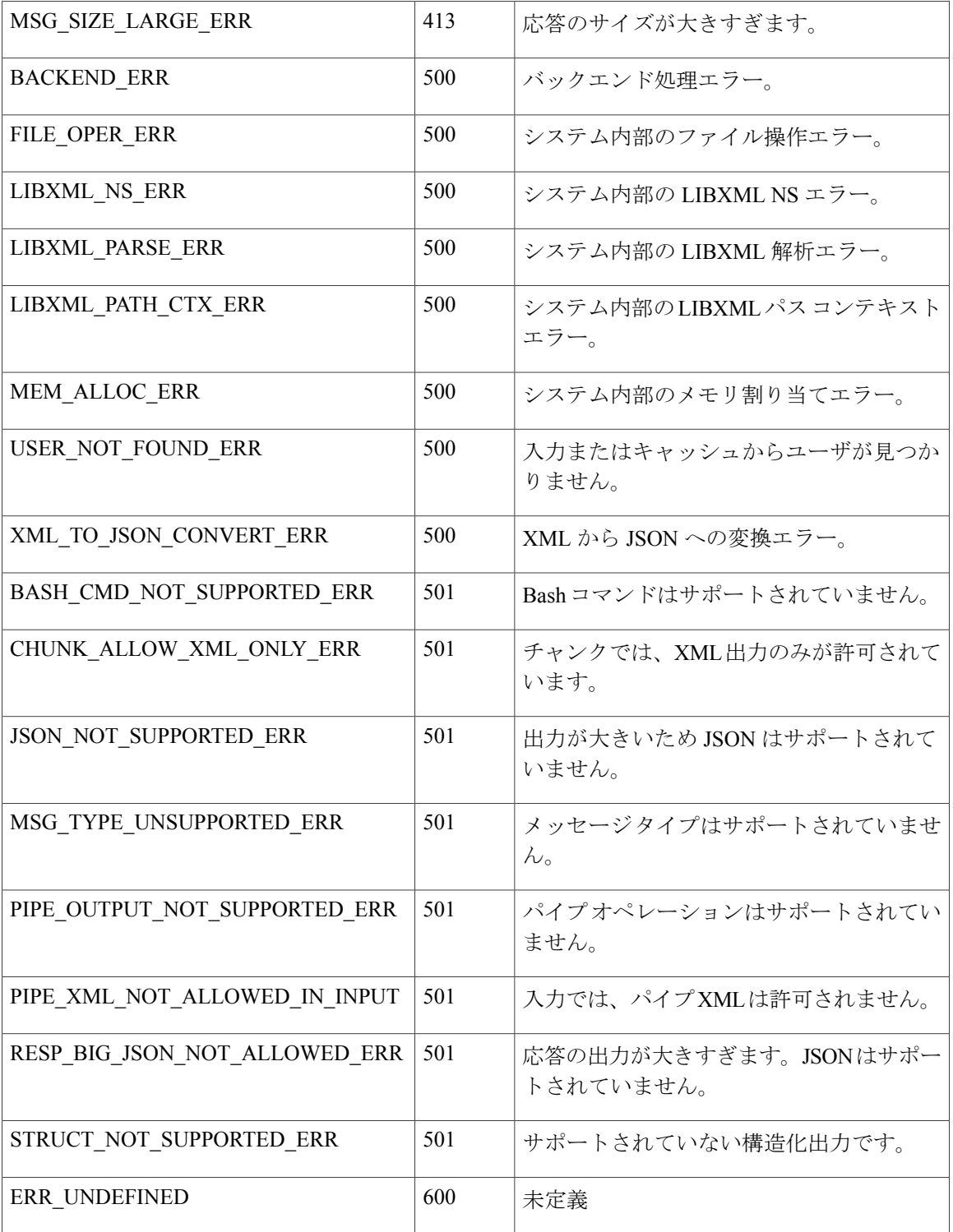